# Multi-Decoder MD-2

8-fach Servodecoder und 4-fach Weichendecoder

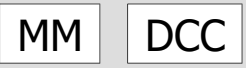

# Anleitung

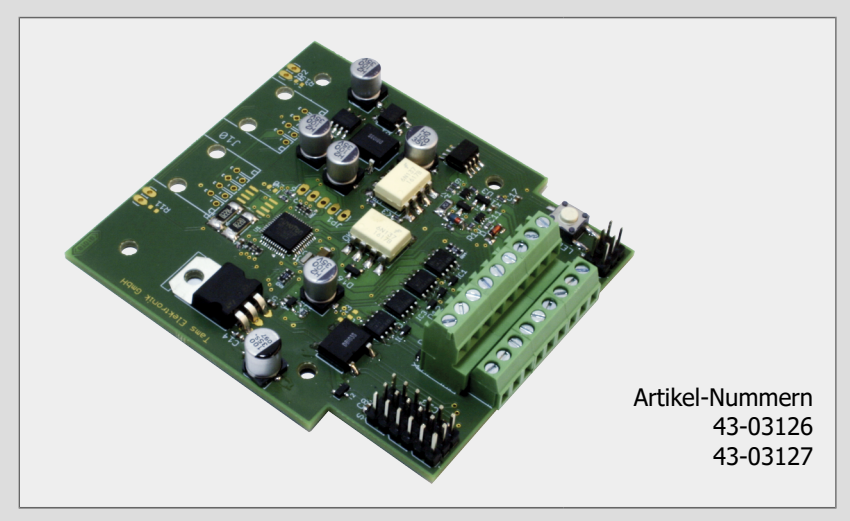

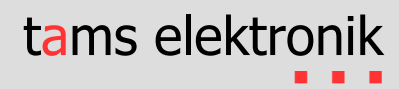

# **Version: 2.0 | Stand: 07/2023**

#### **© Tams Elektronik GmbH**

Alle Rechte, insbesondere das Recht der Vervielfältigung und Verbreitung sowie der Übersetzung vorbehalten. Vervielfältigungen, Reproduktionen und Umarbeitungen in jeglicher Form bedürfen der schriftlichen Genehmigung durch die Tams Elektronik GmbH. Technische Änderungen vorbehalten.

#### **Ausdruck des Handbuchs**

Die Formatierung ist für den doppelseitigen Ausdruck optimiert. Die Standard-Seitengröße ist DIN A5. Wenn Sie eine größere Darstellung bevorzugen, ist der Ausdruck auf DIN A4 empfehlenswert.

#### **Hinweise zu RailCom®**

RailCom® ist eine auf den Namen von Lenz Elektronik für die Klasse 9 "Elektronische Steuerungen" unter der Nummer 301 16 303 eingetragene Deutsche Marke sowie ein für die Klassen 21, 23, 26, 36 und 38 "Electronic Controls for Model Railways" in U.S.A. unter Reg.Nr. 2,746,080 eingetragene Trademark. Zur Erhöhung der Lesbarkeit des Textes haben wir darauf verzichtet, bei jeder Verwendung des Begriffes darauf zu verweisen.

# Inhalt

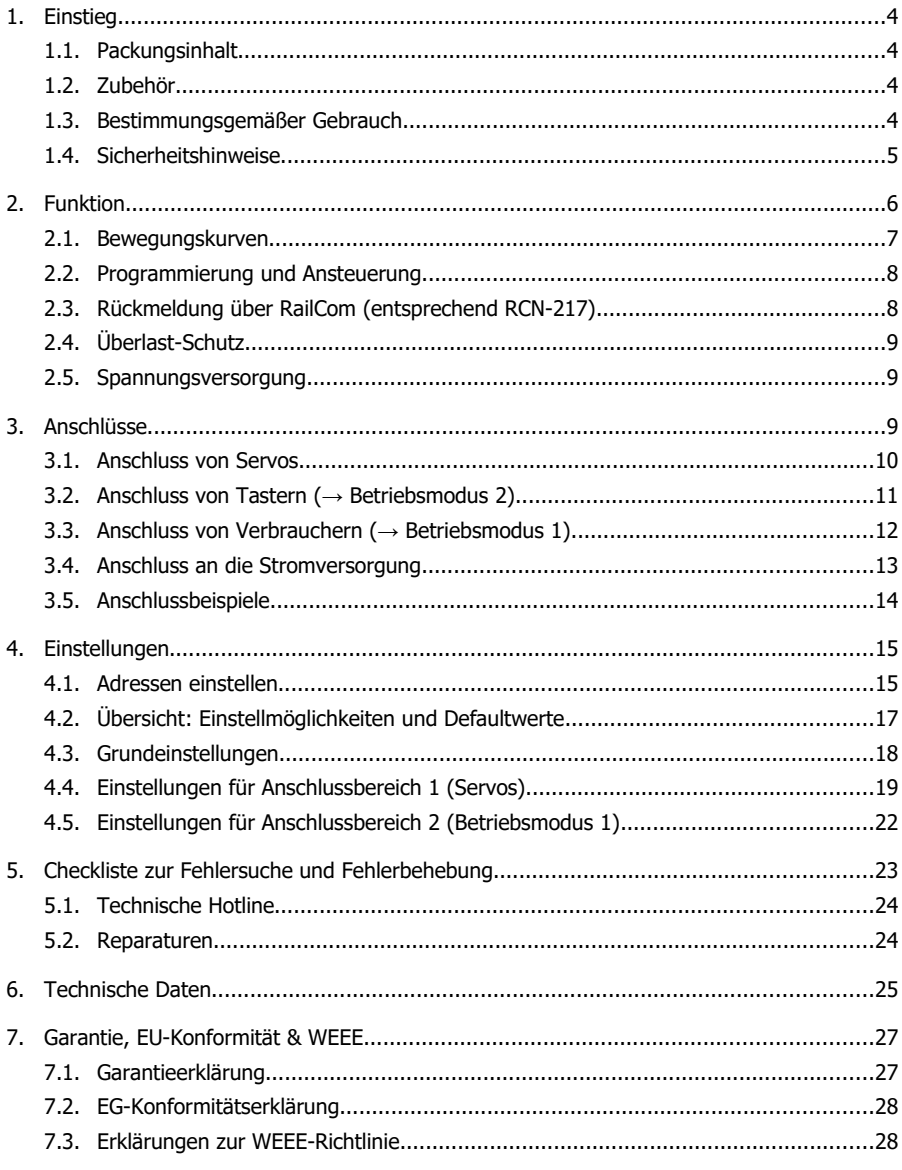

# <span id="page-3-0"></span>1. Einstieg

Die Anleitung hilft Ihnen schrittweise beim sicheren und sachgerechten Einbau und Einsatz Ihres Decoders. Bevor Sie den Decoder in Betrieb nehmen, lesen Sie diese Anleitung vollständig durch, besonders die Sicherheitshinweise und den Abschnitt über die Fehlermöglichkeiten und deren Beseitigung. Sie wissen dann, was Sie beachten müssen und vermeiden dadurch Fehler, die manchmal nur mit viel Aufwand wieder zu beheben sind.

Bewahren Sie die Anleitung sorgfältig auf, damit Sie später bei eventuellen Störungen die Funktionsfähigkeit wieder herstellen können. Sollten Sie den Decoder an eine andere Person weitergeben, so geben Sie auch die Anleitung mit.

# <span id="page-3-3"></span>1.1. Packungsinhalt

- 1 fertig aufgebaute und geprüfte Platine MD-2 (Artikel-Nr. 43-03116-01) oder
	- 1 Multi-Decoder MD-2 im Gehäuse (Artikel-Nr. 43-003117-01)

# <span id="page-3-2"></span>1.2. Zubehör

#### **Anschlussleitungen**

Zur Herstellung der Anschlüsse ist die Verwendung von Litze empfehlenswert. Litzen bestehen aus mehreren dünnen Einzeldrähten und sind daher flexibler als starre Drähte mit gleichem Kupfer-Querschnitt. Empfohlene Querschnitte:

- Anschlüsse von LEDs und Tastern:  $\geq 0.04$  mm<sup>2</sup>
- alle übrigen Anschlüsse:  $> 0.25$  mm<sup>2</sup>

#### **Verwendung von Weichen mit motorischen Antrieb**

Beim Einsatz von Weichen mit motorischem Antrieb benötigen Sie einen Adapter AMW-2 (Art.- Nr. 72-00086-01).

# <span id="page-3-1"></span>1.3. Bestimmungsgemäßer Gebrauch

Der Decoder ist für den Einsatz im Modellbau, insbesondere in Modellbahn-Anlagen, entsprechend den Angaben in der Anleitung vorgesehen. Jeder andere Gebrauch ist nicht bestimmungsgemäß und führt zum Verlust des Garantieanspruchs. Zum bestimmungsgemäßen Gebrauch gehört auch das Lesen, Verstehen und Befolgen aller Teile der Anleitung. Der Decoder ist nicht dafür bestimmt, von Kindern unter 14 Jahren angeschlossen und eingesetzt zu werden.

#### <span id="page-4-0"></span>**! Beachten Sie:**

Der Decoder enthält integrierte Schaltkreise (ICs). Diese sind empfindlich gegen elektrostatische Aufladung. Berühren Sie daher diese Bauteile nicht, bevor Sie sich "entladen" haben. Dazu reicht z.B. ein Griff an einen Heizkörper.

Unsachgemäßer Gebrauch und Nichtbeachtung der Anleitung können zu unkalkulierbaren Gefährdungen führen. Beugen Sie diesen Gefahren vor, indem Sie die folgenden Maßnahmen durchführen:

- Setzen Sie den Decoder nur in geschlossenen, sauberen und trockenen Räumen ein. Vermeiden Sie in der Umgebung Feuchtigkeit und Spritzwasser. Nach der Bildung von Kondenswasser warten Sie vor dem Einsatz zwei Stunden Akklimatisierungszeit ab.
- Trennen Sie den Decoder von der Spannungsversorgung bevor Sie Verdrahtungsarbeiten durchführen.
- Versorgen Sie den Decoder nur mit Kleinspannung gemäß Angabe in den technischen Daten. Verwenden Sie dafür ausschließlich geprüfte und zugelassene Transformatoren.
- Stecken Sie die Netzstecker von Transformatoren nur in fachgerecht installierte und abgesicherte Schukosteckdosen.
- Achten Sie beim Herstellen elektrischer Verbindungen auf ausreichenden Leitungsquerschnitt.
- Eine Erwärmung des Decoders im Betrieb ist normal und unbedenklich.
- Setzen Sie den Decoder keiner hohen Umgebungstemperatur oder direkter Sonneneinstrahlung aus. Beachten Sie die Angaben zur maximalen Betriebstemperatur in den Technischen Daten.
- Prüfen Sie regelmäßig die Betriebssicherheit des Decoders, z.B. auf Schäden an den Anschlusskabeln.
- Wenn Sie Beschädigungen feststellen oder Funktionsstörungen auftreten, trennen Sie sofort die Verbindung zur Spannungsversorgung. Senden Sie den Decoder zur Überprüfung ein.

# <span id="page-5-0"></span>2. Funktion

Der MD-2 ist ein stationärer Decoder, der bis zu 8 Servos ansteuert, z.B. zum Betrieb von Weichen, Formsignalen, Schranken oder Toren.

Zusätzlich hat der Decoder acht Anschlüsse, die im Betriebsmodus 2 als Eingängen für Taster zum manuellen Auslösen der Servobewegungen oder im Betriebsmodus 1 als Ausgänge für den Anschluss von Magnetartikeln oder sonstigen Verbrauchern verwendet werden.

#### **Betriebsmodus 1:**

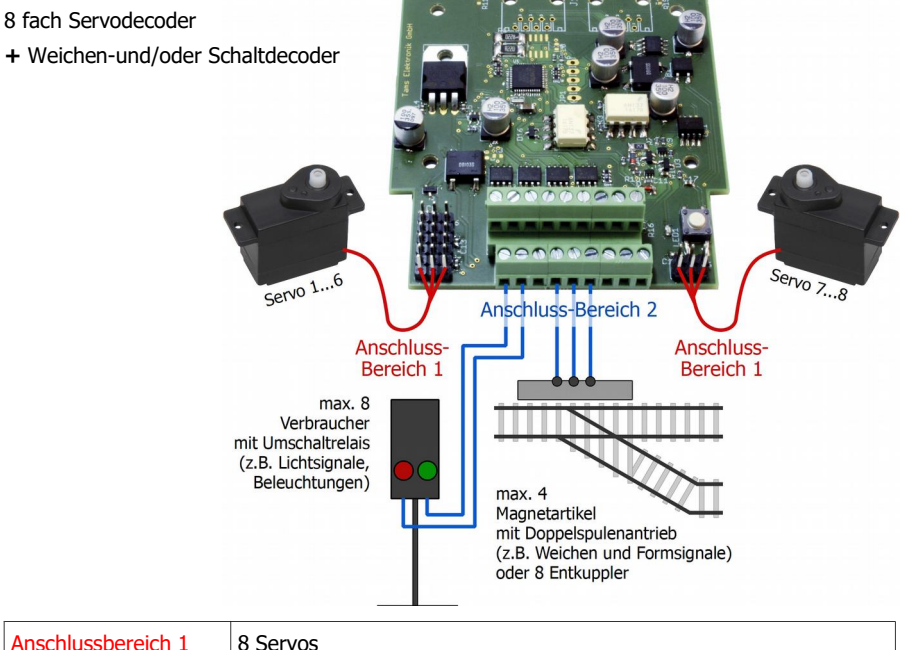

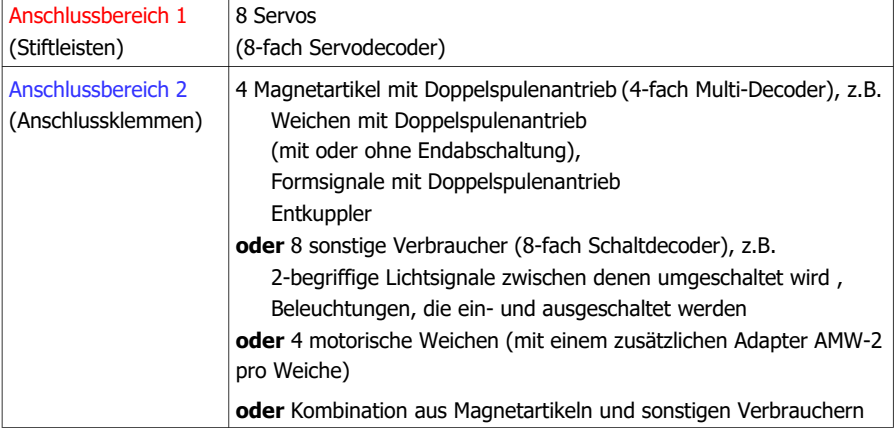

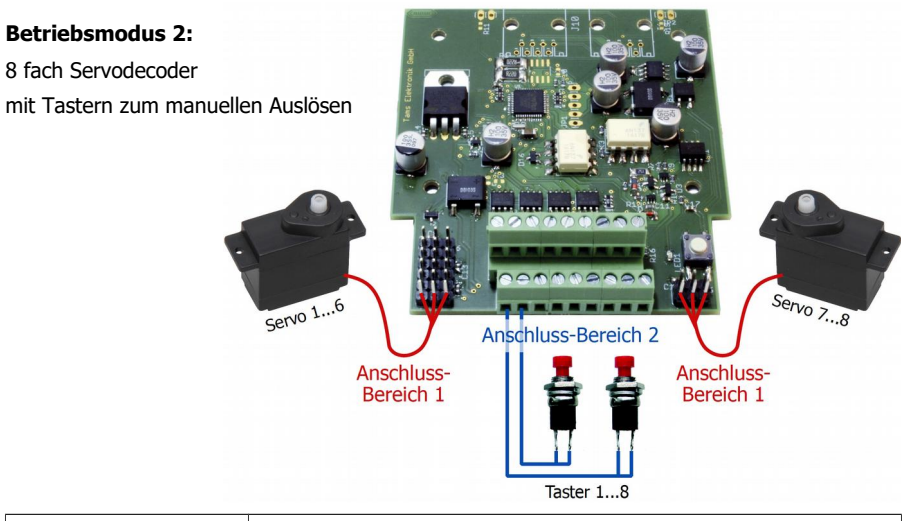

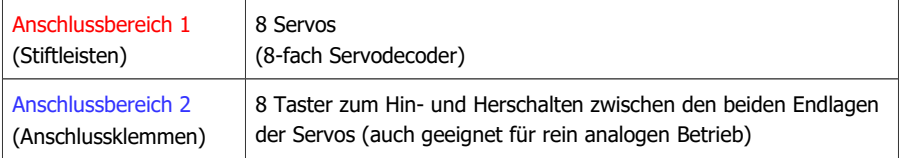

# <span id="page-6-0"></span>2.1. Bewegungskurven

Für jedes der 8 Servos wird separat eingestellt:

- **Start- und Endposition**
- **Geschwindigkeit**
- einfache lineare Bewegungskurve oder lineare Bewegungskurve mit Nachwippen bei Erreichen der Endlage

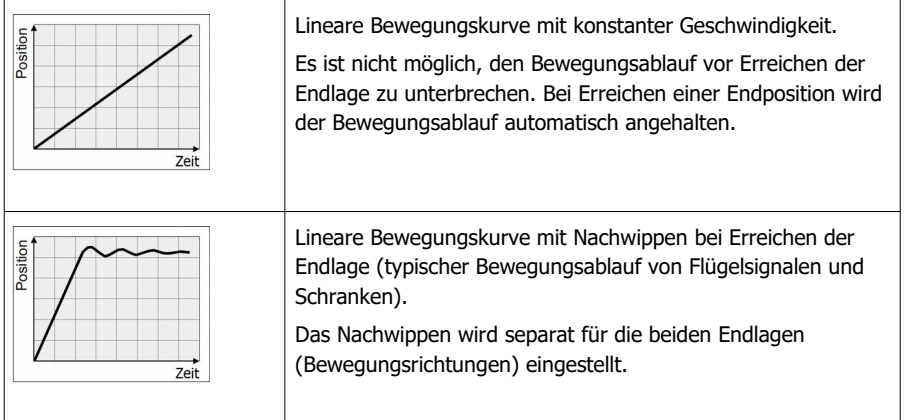

# <span id="page-7-1"></span>2.2. Programmierung und Ansteuerung

#### **Ansteuerung über digitale Weichenstellbefehle**

Weichen, Servos oder sonstigen Verbraucher werden über Weichenstellbefehle geschaltet, die von der Zentrale im DCC- oder im Motorola-Format an die Weichenadressen des Decoders gesendet werden.

- Betriebsmodus 1: 12 Weichenadressen
- Betriebsmodus 2: 8 Weichenadressen

Der Decoder erkennt automatisch das Datenformat, in dem die Befehle gesendet werden. Es ist sowohl möglich, die Ausgänge gemischt über DCC- und Motorola-Befehle zu schalten als auch einen Ausgang abwechselnd im DCC- und im Motorola-Format anzusteuern.

#### **Einsatz im Analogbetrieb**

Bei Einstellung des Betriebsmodus 2 (für Anschluss von Tastern im Anschlussbereich 2) kann die Ansteuerung der Servos wahlweise über Weichenstellbefehle oder die angeschlossenen Taster erfolgen. Damit kann der Multi-Decoder MD-2 auch im reinen Analogbetrieb eingesetzt werden.

#### **Programmierung**

Mit einer DCC-Zentrale können die Adresse und die Eigenschaften des Multi-Decoders MD-2 durch Programmierung der Konfigurations-Variablen (CVs) definiert werden. Alternativ kann die Adresse mit einem Taster eingestellt werden.

Bei Einsatz einer Motorola-Zentrale muss die Adresse mit dem Programmier-Taster eingestellt werden. Die Änderung der übrigen Decodereigenschaften ist mit Motorola-Zentralen nicht möglich.

# <span id="page-7-0"></span>2.3. Rückmeldung über RailCom (entsprechend RCN-217)

Der Multi-Decoder MD-2 ist RailCom-fähig, d.h. er sendet RailCom-Messages über die Schienen an spezielle RailCom-Detektoren oder die Digitalzentrale. Nach einem Schalt- oder Stellbefehl an seine Adresse sendet er:

- Statusmeldung, z.B. "Weiche steht richtig", "Habe Weiche geschaltet" oder "Weiche muss noch geschaltet werden" und / oder
- Zeitmeldung, z.B. "Brauche für die Ausführung des Stell- oder Schaltbefehls noch 2 Sekunden" und / oder
- Fehlermeldung, z.B. "Weiche kann nicht gestellt werden"

und quittiert damit auch den Empfang des Befehls.

# <span id="page-8-2"></span>2.4. Überlast-Schutz

Wird der zulässige Strom an einem der Ausgänge oder der zulässige Gesamtstrom für einen der beiden Anschlussbereiche infolge eines zu hohen Strombedarfs der angeschlossenen Verbraucher überschritten, schaltet der Decoder automatisch ab. Der Decoder muss dann stromlos geschaltet, die Überlast beseitigt und der Decoder dann wieder eingeschaltet werden.

# **! Beachten Sie:**

Beim Anschluss eines Ein- oder Ausgangs an eine stromführende Leitung (z.B. an die Spannungsversorgung) treten plötzlich sehr hohe Ströme auf. Der Überlastschutz ist in diesem Fall wirkungslos, der Decoder kann irreparabel beschädigt werden.

#### <span id="page-8-1"></span>2.5. Spannungsversorgung

Der Multi-Decoder MD-2 und die angeschlossenen Servos und sonstigen Verbraucher können

- entweder mit der Digitalspannung aus dem Boosterkreis versorgt werden, d.h. über den integrierten Booster der Digitalzentrale oder einen separaten Booster,
- oder über einen eigenen Trafo, um den digitalen Stromkreis zu entlasten.

# <span id="page-8-0"></span>3. Anschlüsse

Stellen Sie nacheinander die Verbindungen her zu:

- **Servos (Anschlussbereich 1)**
- Tastern (Anschlussbereich 2, Betriebsmodus 2) **oder**
- Weichen, sonstigen Magnetartikeln und/oder sonstigen Verbrauchern (Anschlussbereich 2, Betriebsmodus 1)
- der Zentrale
- der Stromversorgung

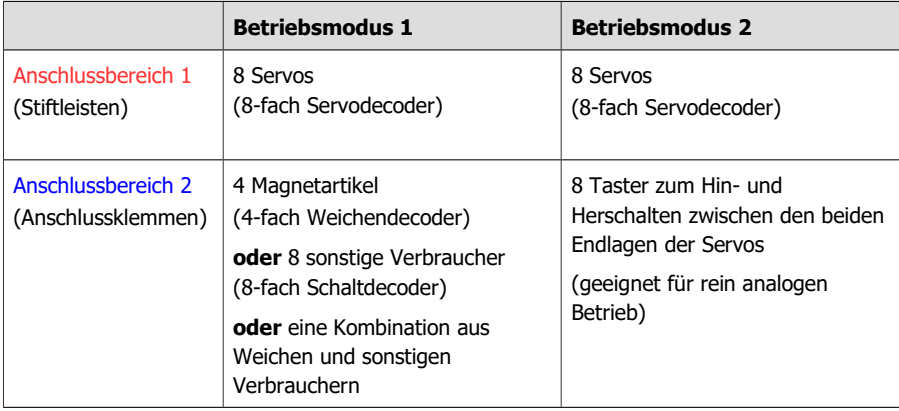

# <span id="page-9-0"></span>3.1. Anschluss von Servos

Der Anschlussbereich 1 ist mit Stiftleisten bestückt, auf die Sie die Anschlussbuchsen von maximal 8 Servos direkt aufstecken. Wenn Sie die Anschlusskabel von Servos verlängern müssen, sollten Sie 3-polige Stift- und Buchsenleisten RM 2,54 mm (z.B. Art.-Nrn. 85-11103- 10 bzw. 85-11203-10) verwenden.

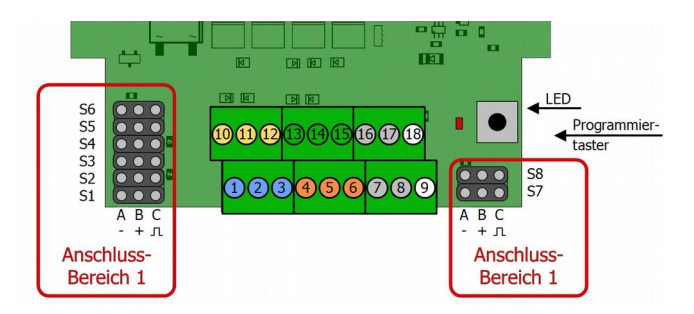

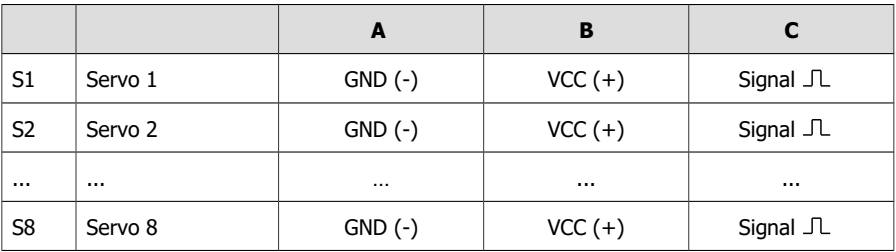

**! Beachten Sie:** Der maximal zulässige Gesamtstrom für Anschlussbereich 1 sowie der maximale Strom pro Servo-Anschluss beträgt 1.000 mA. Bei einem zu hohen Strombedarf der angeschlossenen Verbraucher schaltet der Decoder automatisch ab.

#### **INFO: Servo-Anschlüsse**

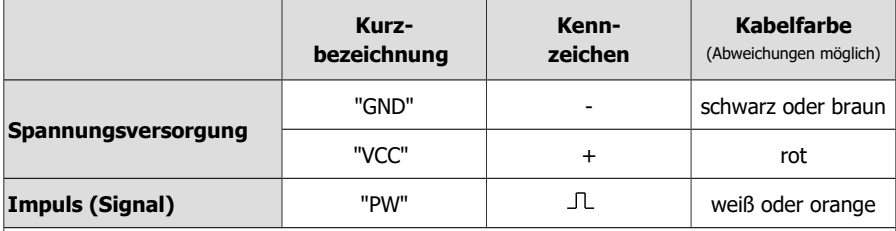

Tipp: Wenn die Anschlussbuchse des Servos verkehrt herum auf die Stiftleiste gesteckt wird, wird das Servo bei der Inbetriebnahme nicht beschädigt.

Sollte das Servo nicht auf Tastendruck oder digitale Schaltbefehle reagieren, können Sie die Buchse problemlos andersherum aufstecken und so testen, ob eine verkehrt herum aufgesteckte Anschlussbuchse die Ursache für die Fehlfunktion ist.

# <span id="page-10-0"></span>3.2. Anschluss von Tastern ( $\rightarrow$  Betriebsmodus 2)

Der Anschlussbereich 2 ist mit Anschlussklemmen bestückt, in die Sie die Anschlusskabel der Taster einstecken und festschrauben.

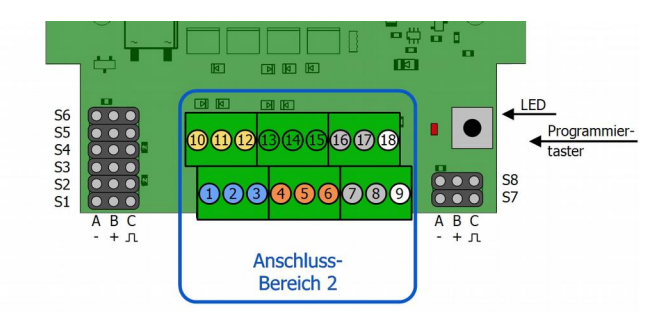

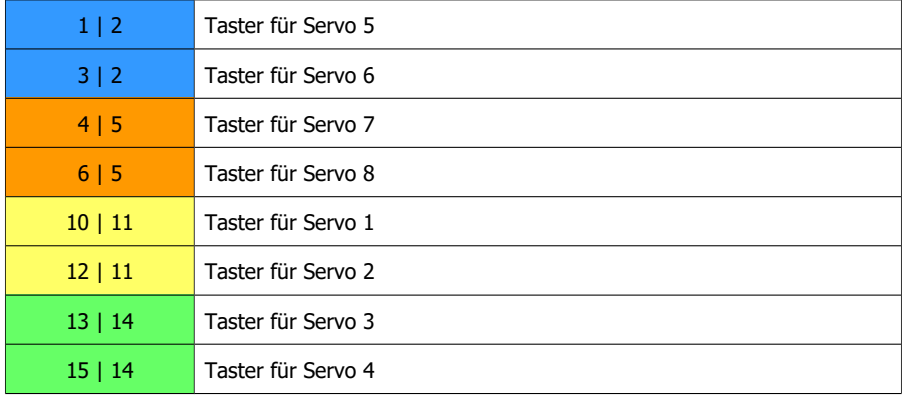

**! Beachten Sie:** Die Taster dürfen ausschließlich an den Decoder angeschlossen werden. Eine Verbindung zwischen einem Taster und der übrigen Anlage hat einen Kurzschluss zur Folge, der die angeschlossenen Komponenten irreparabel beschädigen kann.

# <span id="page-11-0"></span>3.3. Anschluss von Verbrauchern ( $\rightarrow$  Betriebsmodus 1)

Der Anschlussbereich 2 ist mit Anschlussklemmen bestückt, in die Sie die Anschlusskabel der Weichen, sonstiger Magnetartikel oder sonstiger Verbraucher einstecken und festschrauben. Sie können an jedes der vier Ausgangspaare wahlweise einen Magnetartikel oder zwei andere Verbraucher anschließen. Eine gemischte Nutzung als Weichen- und Schaltdecoder ist möglich.

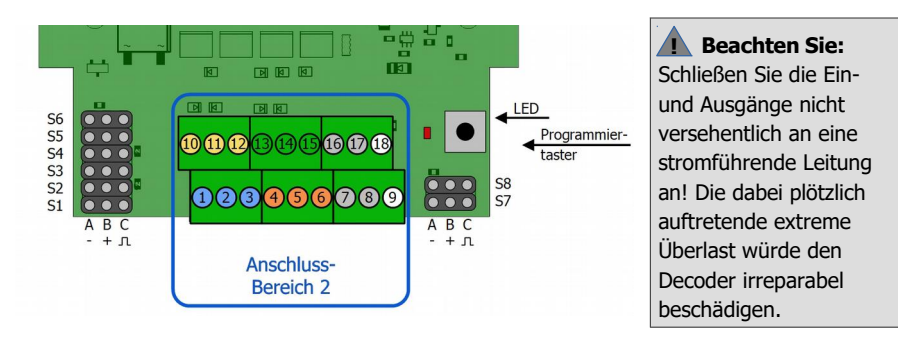

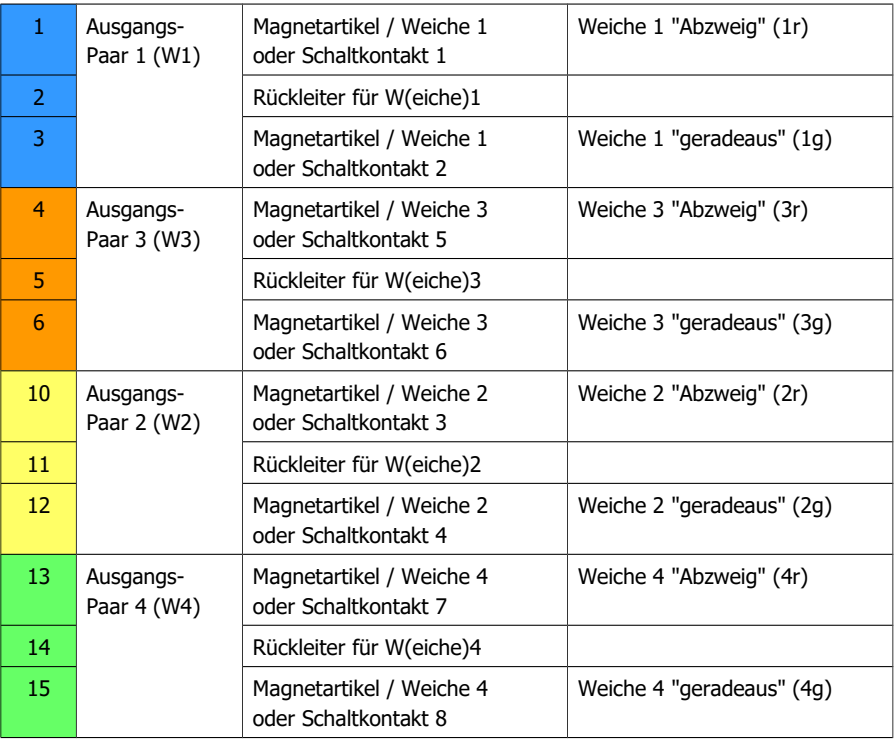

**! Beachten Sie:** Der maximal zulässige Gesamtstrom für Anschlussbereich 2 sowie der maximale Dauerstrom pro Ausgang beträgt 1.000 mA. Bei einem zu hohen Strombedarf der angeschlossenen Verbraucher schaltet der Decoder automatisch ab.

# <span id="page-12-0"></span>3.4. Anschluss an die Stromversorgung

Sie können den Decoder und die angeschlossenen Servos und sonstigen Verbraucher

- entweder mit der Digitalspannung aus dem Boosterkreis versorgen, d.h. über den integrierten Booster der Digitalzentrale oder einen separaten Booster,
- oder wenn Sie den digitalen Stromkreis entlasten wollen, über einen eigenen Trafo.

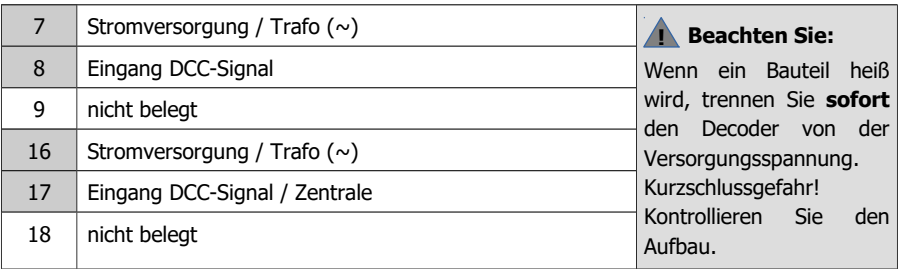

# **Stromversorgung über die Zentrale**

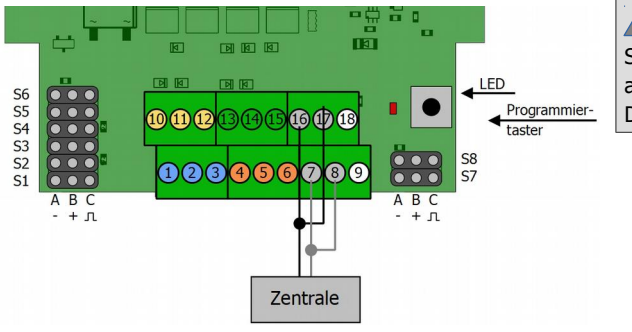

 **Beachten Sie:** Schalten Sie die Zentrale aus, bevor Sie den Decoder anschließen. **!**

#### **Stromversorgung über separaten Trafo**

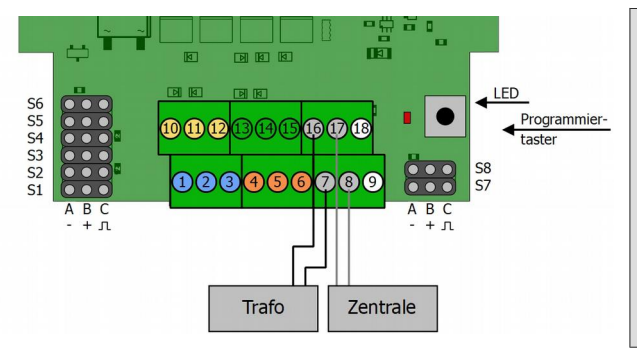

**Reachten Sie:** Wenn Sie mehrere Geräte an die selbe Spannungsversorgung anschließen, müssen grundsätzlich alle Anschlüsse gleich gepolt sein. Sonst entsteht ein Kurzschluss, bei dem die angeschlossenen Geräte beschädigt werden können.

# <span id="page-13-0"></span>3.5. Anschlussbeispiele

#### **Anschluss einer Weiche mit Doppelspulenantrieb**

Beispiel: Anschluss an die Klemmen 4 bis 6 (Anschlusspaar 3)

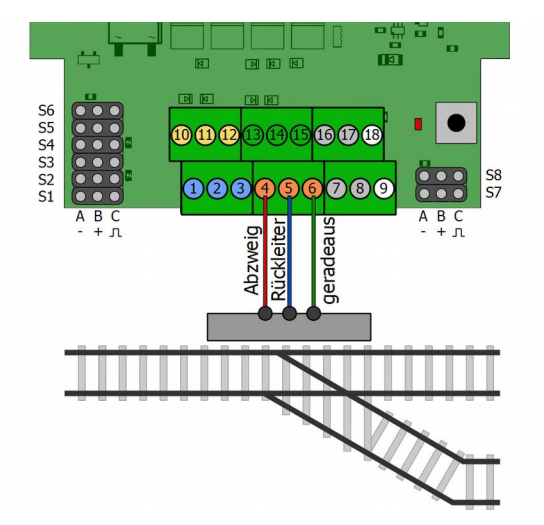

#### **Anschluss von Entkupplern**

Beispiel: Anschluss an die Klemmen 4 bis 6 (Anschlusspaar 3)

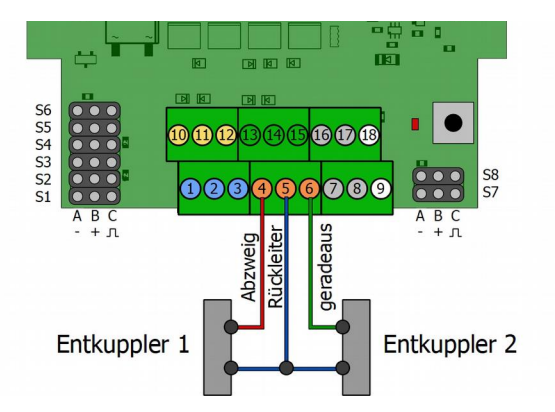

# <span id="page-14-1"></span>4. Einstellungen

Mit einer DCC-Zentrale können Sie die Konfigurationsvariablen (CVs) programmieren. Beachten Sie dazu den betreffenden Abschnitt in der Bedienungsanleitung Ihrer Zentrale, in der die byteweise Programmierung der CV-Variablen beschrieben ist.

Wenn Sie eine Motorola-Zentrale einsetzen, können Sie mit Hilfe des Programmiertasters die Adresse einstellen. Die Änderung der CV-Werte ist mit Motorola-Zentralen nicht möglich.

# <span id="page-14-0"></span>4.1. Adressen einstellen

#### **Adressen des Multi-Decoders**

Je nachdem, welcher Betriebsmodus eingestellt wird, sind jeder Decoderadresse zwei oder drei aufeinanderfolgende 4-er Weichenadressblöcke zugeordnet.

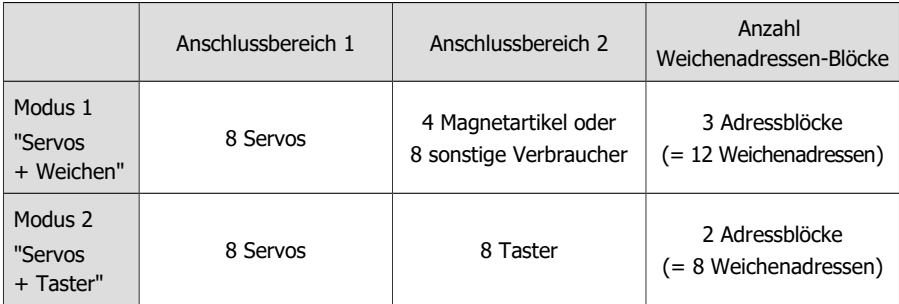

#### **Adresse mit dem Taster einstellen**

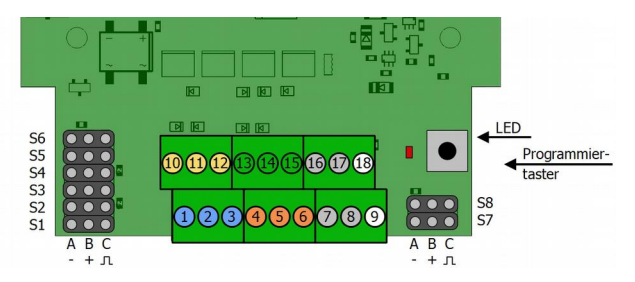

Die Adressen können am einfachsten mit Hilfe des Programmiertasters eingestellt werden. Mit Motorola-Zentralen können die Adressen ausschließlich über den Programmiertaster auf der Platine eingestellt werden.

Führen Sie zum Einstellen der Adressen mit dem Programmiertaster folgende Schritte aus:

- 1. Drücken Sie den Programmiertaster auf der Platine. Die LED blinkt.
- 2. Geben Sie an der Zentrale eine Weichenadresse aus dem **ersten** 4-er Weichendecoder-Adressblock ein, mit der Sie die angeschlossenen Verbraucher schalten wollen (z.B. Weichenadresse "10" aus dem 4-er Adressblock 9 – 12). Geben Sie für die gewählte Adresse einen Schaltbefehl ein.
- 3. Sobald die LED ausgeht, hat der Decoder die neue Adresse übernommen.

Für den Decoder werden automatisch die für den eingestellten Betriebsmodus erforderlichen Adressen eingestellt:

- Betriebsmodus 1: Weichenadressen  $9 20$  (= 3 aufeinanderfolgende Blöcke)
- Betriebsmodus 2: Weichenadressen  $9 16$  (= 2 aufeinanderfolgende Blöcke)

#### **Decoderadressen über CVs einstellen**

Anstatt die Adresse mit Hilfe des Programmiertasters einzustellen, können Sie sie alternativ durch Programmierung der CVs mit einer DCC-Zentrale einstellen. Die Weichenadressen, über die die Schaltbefehle gesendet werden, ergeben sich wie folgt:

Decoderadresse x 4 = höchste Adresse eines 4-er Weichenadressblocks

Hinweis: Für die Ansteuerung des Decoders im Motorola-Format ist "255" die höchste Decoderadresse (= Weichenadresse 1020).

Hinweis: Bei manchen Zentralen beginnt die Nummerierung der Weichenadressen nicht mit "1", sondern mit "0". Die einem Adressblock zugeordneten Adressen verschieben sich dadurch entsprechend.

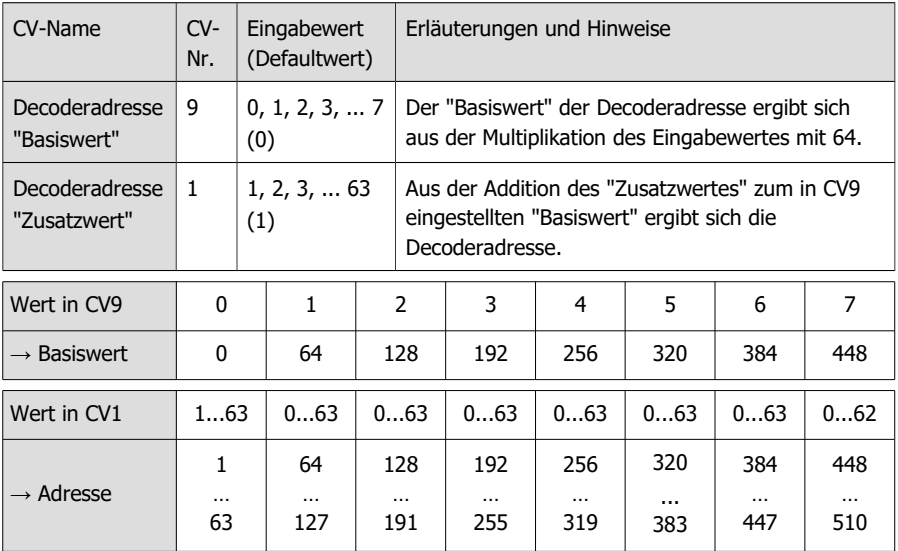

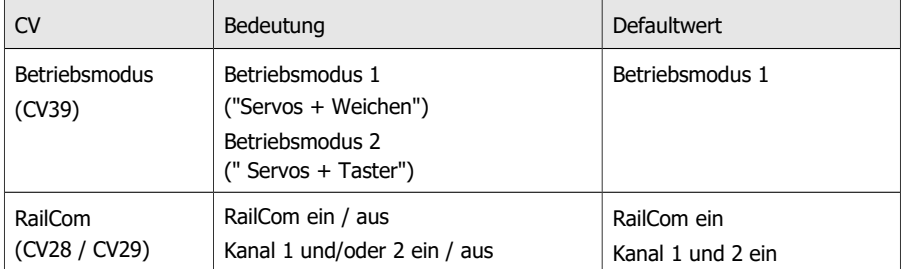

# <span id="page-16-0"></span>4.2. Übersicht: Einstellmöglichkeiten und Defaultwerte

#### **Einstellungen für Anschlussbereich 1**

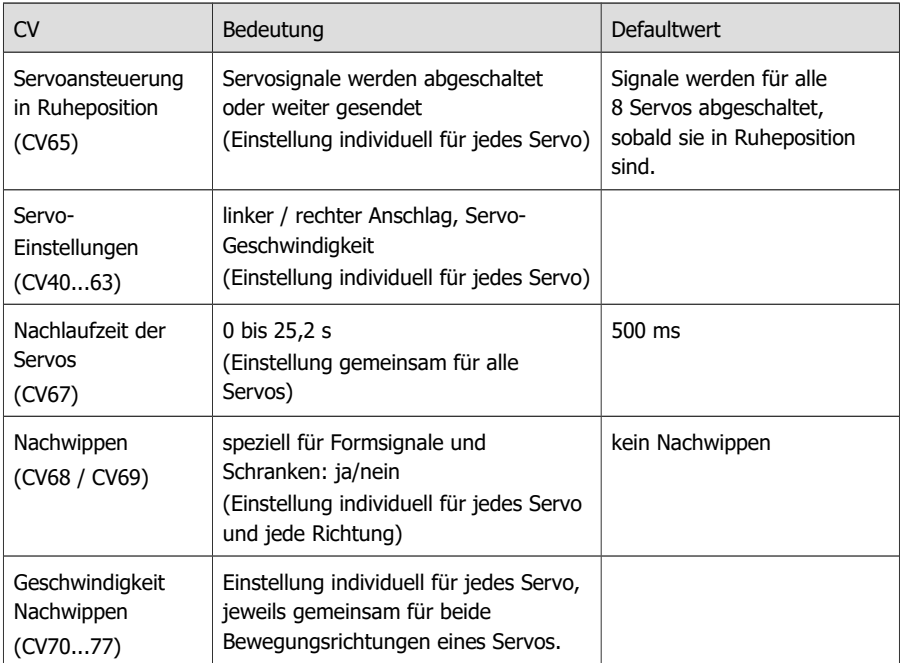

#### **Einstellungen für Anschlussbereich 2 (Betriebsmodus 1)**

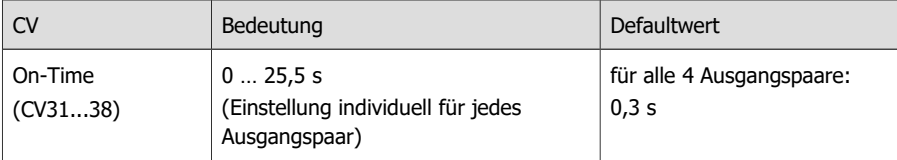

Hinweis: Durch Einstellung des Wertes "0" für die On-Time wird die Nutzung als Umschalter (Schaltdecoder) ermöglicht.

# <span id="page-17-0"></span>4.3. Grundeinstellungen

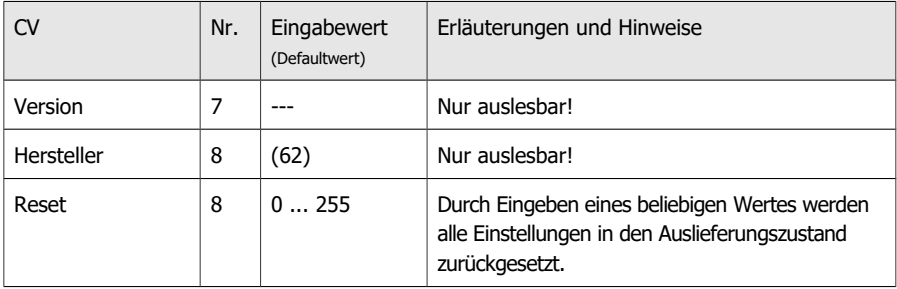

# **Auswahl des Betriebsmodus**

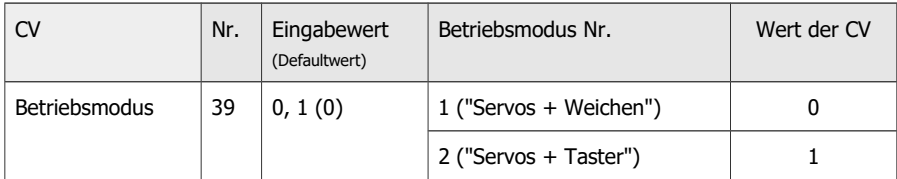

# **Einstellungen für RailCom**

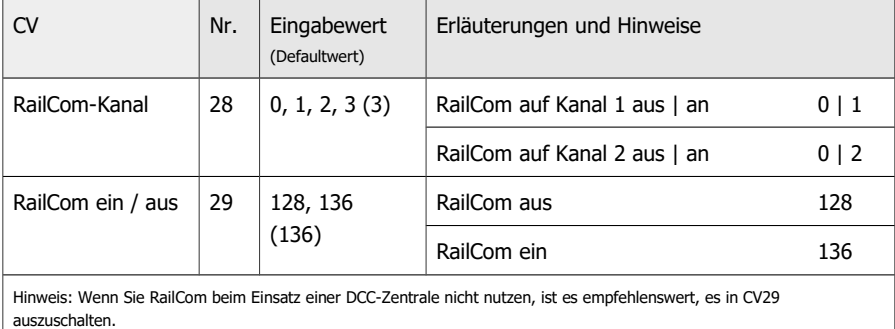

<span id="page-18-0"></span>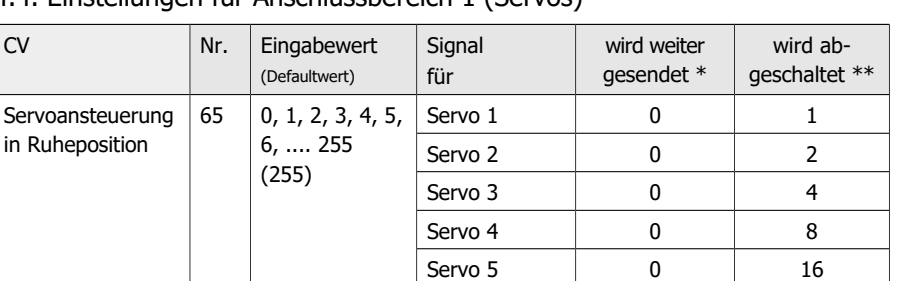

Servo 6 0 32 Servo 7 0 64 Servo 8 0 28

# 4.4. Einstellungen für Anschlussbereich 1 (Servos)

\* Die Servosteuersignale werden fortlaufend gesendet. Der Decoder steuert auch dann den Servo, wenn er in Ruheposition ist. Beachten Sie: Bei dieser Einstellung können knurrende Geräusche auftreten.

\*\* Die Servosteuersignale werden abgeschaltet, sobald der Servo in Ruheposition ist. Der Servo hält die Position mit der eigenen Rastung.

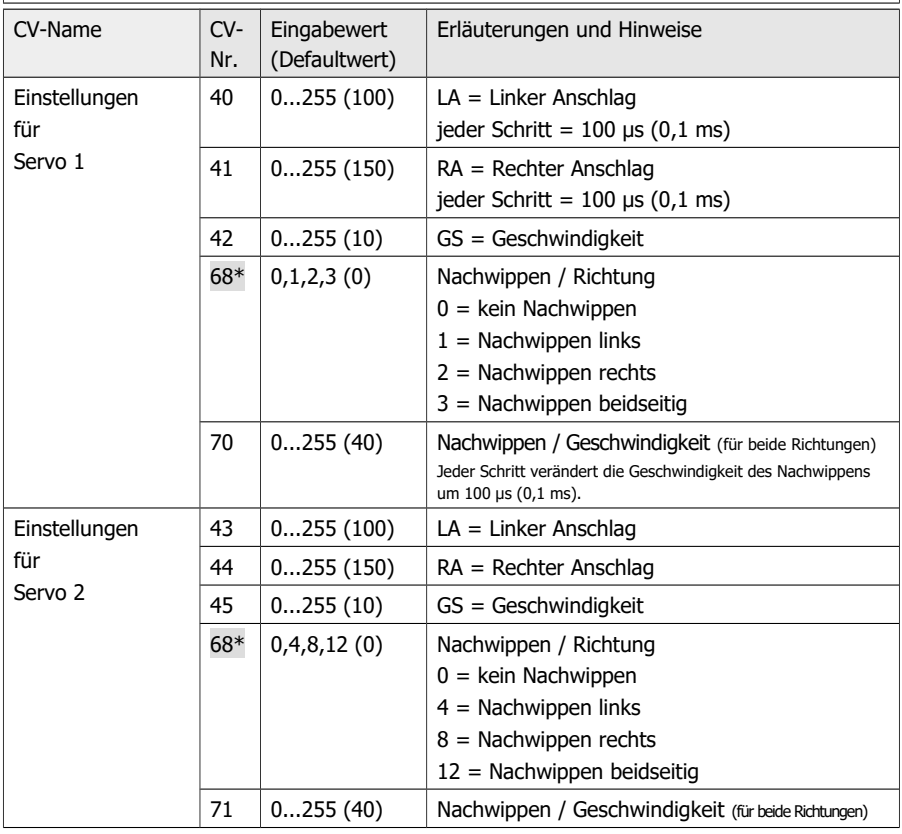

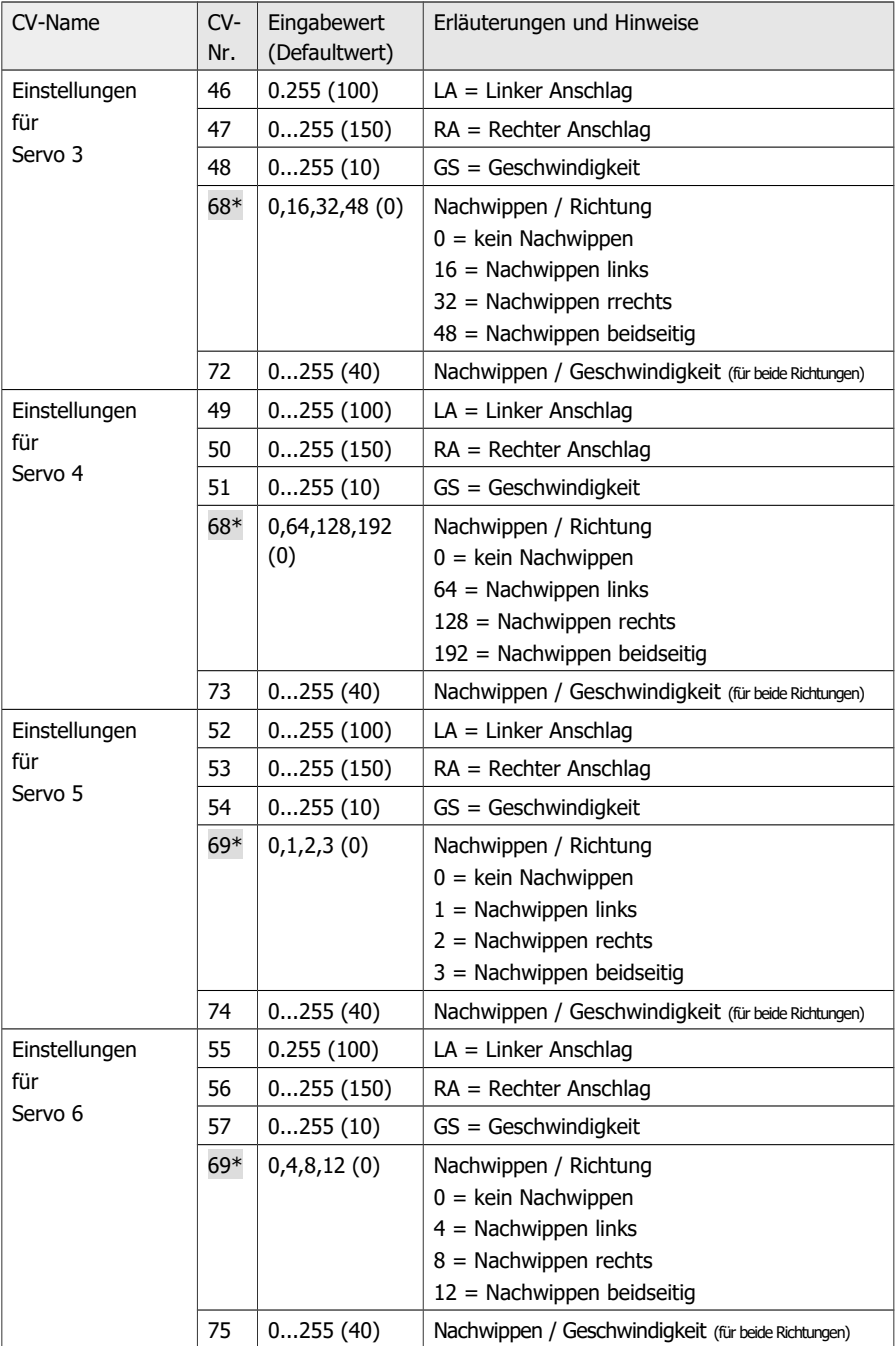

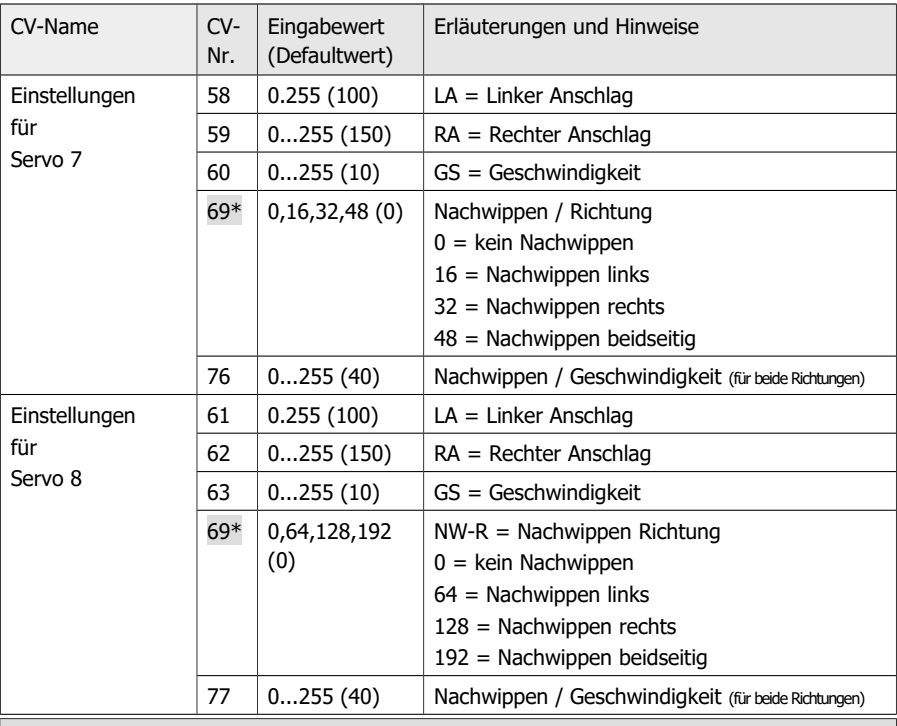

\*Hinweis zu CV68 und 69: Die Einstellwerte für Servos 1 bis 4 bzw. 5 bis 8 müssen in CV68 bzw. 69 addiert werden.

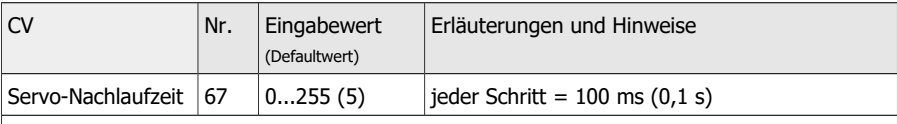

Durch die Einstellung einer Servo-Nachlaufzeit wird verhindert, dass das Servosignal unmittelbar nach Ablauf der vom Decoder errechneten Stellzeit ausgeschaltet wird und dadurch die Servo-Bewegung z.B. bei einem unplanmäßig langsamen Lauf vor Erreichen des eingestellten Anschlags unterbrochen wird.

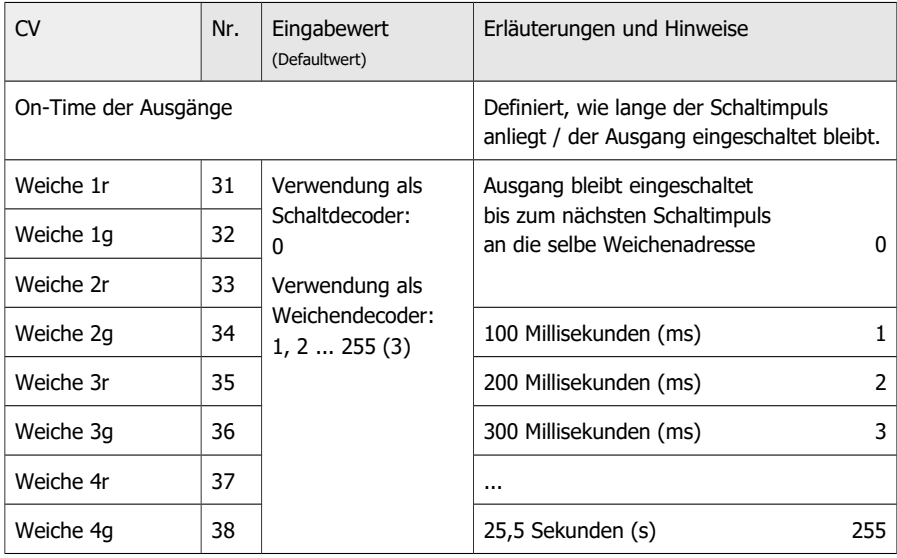

# <span id="page-21-0"></span>4.5. Einstellungen für Anschlussbereich 2 (Betriebsmodus 1)

# **Beachten Sie:**

Wenn Sie Weichen anschließen, muss die eingestellte On-Time größer als 0 sein! Andernfalls können die Weichen durchbrennen.

# <span id="page-22-0"></span>5. Checkliste zur Fehlersuche und Fehlerbehebung

#### **! Warnung:**

Wenn Sie eine starke Wärmeentwicklung feststellen, trennen Sie sofort die Verbindung zur Versorgungsspannung. **Brandgefahr!**

Mögliche Ursachen:

- Ein oder mehrere Anschlüsse sind fehlerhaft.  $\rightarrow$  Überprüfen Sie die Anschlüsse.
- Der Decoder ist defekt.  $\rightarrow$  Schicken Sie den Decoder zur Prüfung ein.

#### **Angeschlossene Verbraucher reagieren nicht auf Schaltbefehle.**

Mögliche Ursachen:

- Der Anschluss des Decoders an die Zentrale und / oder die Stromversorgung ist unterbrochen.  $\rightarrow$  Überprüfen Sie die Anschlüsse.
- Der Anschluss des Decoders an den Verbraucher ist unterbrochen.  $\rightarrow$  Überprüfen Sie die Anschlüsse.
- Die Zentrale ist nicht in Betrieb.  $\rightarrow$  Überprüfen Sie, ob die Zentrale funktionsbereit ist.
- Der Verbraucher ist defekt.  $\rightarrow$  Überprüfen Sie den Verbraucher.
- Mögliche Ursache: Es ist ein anderer Betriebsmodus eingestellt als angenommen.  $\rightarrow$  Überprüfen Sie den Betriebsmodus.

#### **Nach dem Programmieren reagiert der Decoder nicht wie gewünscht.**

Mögliche Ursachen:

- Die eingegebenen Werte für die Konfigurationsvariablen sind unstimmig.  $\rightarrow$  Führen Sie einen Decoder-Reset aus und testen Sie den Decoder zunächst mit den Default-Werten. Programmieren Sie den Decoder dann neu.
- Es ist ein anderer Betriebsmodus eingestellt als angenommen.  $\rightarrow$  Überprüfen Sie den Betriebsmodus.
- Beim Programmieren über CVs wird die Decoderadresse vergeben. Zum Schalten des Decoders werden jedoch Weichenadressen verwendet.  $\rightarrow$  Geben Sie zum Schalten die Weichenadresse ein. Hinweis: Die Decoderadresse multipliziert mit 4 ergibt die höchste Adresse aus dem 4-er Weichenadressen-Block.

Beispiel: Decoderadresse =  $10 \rightarrow$  zugehörige Weichenadressen: 37 bis 40

#### **Beim Programmieren mit anschlossenen Servos sendet die Zentrale eine Fehlermeldung.**

Mögliche Ursache: Manche Tpyen von Servos haben einen so hohen Einschaltstrom, dass die Zentrale beim kurzen Einschalten des Decoders während des Sendens des Programmierbefehls einen Fehler erkennt.  $\rightarrow$  Ziehen Sie den Anschluss-Stecker des Servos während des Programmierens ab und testen Sie die Einstellungen im Normalbetrieb.

#### **Der Decoder schaltet beim Ansteuern von angeschlossenen Vebrauchern ab.**

Mögliche Ursache: Der Stromverbrauch der Verbraucher übersteigt die zulässigen Werte.  $\rightarrow$  Prüfen Sie den Strom der angeschlossenen Verbraucher. Verwenden Sie ggf. eine externe Spannungsversorgung für Servos oder schalten Sie Verbraucher über Relais.

#### **Der Decoder schaltet angeschlossene Vebraucher einige Zeit nach dem Senden eines Schaltbefehls ab.**

Mögliche Ursache: Für den Ausgang ist für die On-Time ein Wert größer als "0" eingestellt  $(CV31...38)$   $\rightarrow$  Prüfen Sie die Einstellung und ändern Sie sie.

#### **Der Decoder schaltet den Strom für eine angeschlossene Weiche nicht ab.**

Mögliche Ursache: Für den Ausgang ist für die On-Time der Wert "0" eingestellt (CV31...38).  $\rightarrow$  Prüfen Sie die Einstellung und ändern Sie sie. Beachten Sie: Es ist möglich, dass die Weichenspule dabei durchgebrannt ist.

# <span id="page-23-1"></span>5.1. Technische Hotline

Bei Rückfragen zum Einsatz des Decoders hilft Ihnen unsere Technische Hotline (Telefonnummer und Mailadresse auf der letzten Seite).

# <span id="page-23-0"></span>5.2. Reparaturen

Sie können uns einen defekten Decoder zur Prüfung / Reparatur einschicken (Adresse auf der letzten Seite). Bitte schicken Sie uns Ihre Einsendung nicht unfrei zu. Im Gewährleistungsoder Garantiefall ersetzen wir Ihnen die regelmäßigen Versandkosten.

#### **Bitte legen Sie Ihrer Einsendung bei:**

- Kaufbeleg als Nachweis eines etwaigen Gewährleistungs- oder Garantieanspruchs
- kurze Fehlerbeschreibung
- die Anschrift, an die wir das Produkt / die Produkte zurücksenden sollen
- Ihre Email-Adresse und/oder eine Telefonnummer, unter der wir Sie bei Rückfragen erreichen können.

#### **Kosten**

Die Prüfung eingeschickter Produkte ist für Sie kostenlos. Im Gewährleistungs- oder Garantiefall ist die Reparatur sowie die Rücksendung für Sie ebenfalls kostenlos.

Liegt kein Gewährleistungs- oder Garantiefall vor, stellen wir Ihnen die Kosten der Reparatur und die Kosten der Rücksendung in Rechnung. Wir berechnen für die Reparatur maximal 50 % des Neupreises laut unserer gültigen Preisliste.

#### **Durchführung der Reparatur(en)**

Mit der Einsendung des Produktes / der Produkte erteilen Sie uns den Auftrag zur Prüfung und Reparatur. Wir behalten uns vor, die Reparatur abzulehnen, wenn diese technisch nicht möglich oder unwirtschaftlich ist. Im Gewährleistungs- oder Garantiefall erhalten Sie dann kostenfrei Ersatz.

#### **Kostenvoranschläge**

Reparaturen, für die wir pro Artikel weniger als 25,00 € zuzüglich Versandkosten in Rechnung stellen, führen wir ohne weitere Rücksprache mit Ihnen aus. Sind die Reparaturkosten höher, setzen wir uns mit Ihnen in Verbindung und führen die Reparatur erst aus, wenn Sie den Reparaturauftrag bestätigt haben.

# <span id="page-24-0"></span>6. Technische Daten

### **Digitalprotokolle**

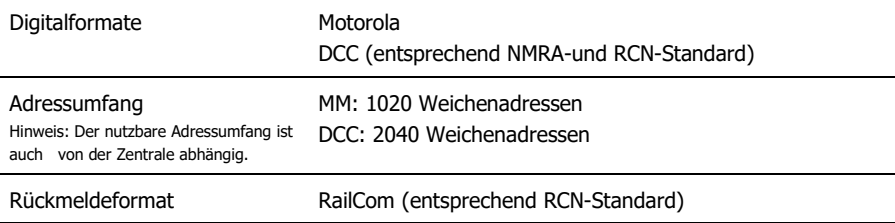

#### **Ein- und Ausgänge**

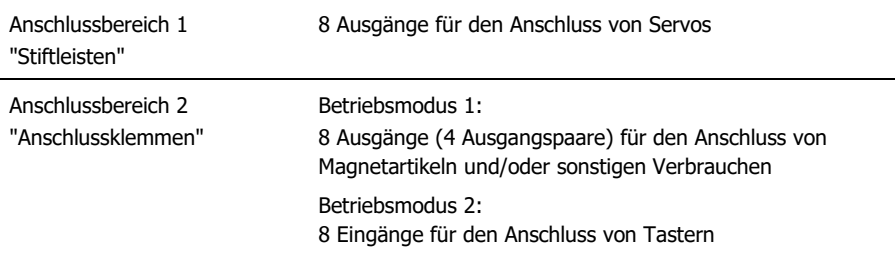

#### **Elektrische Eigenschaften**

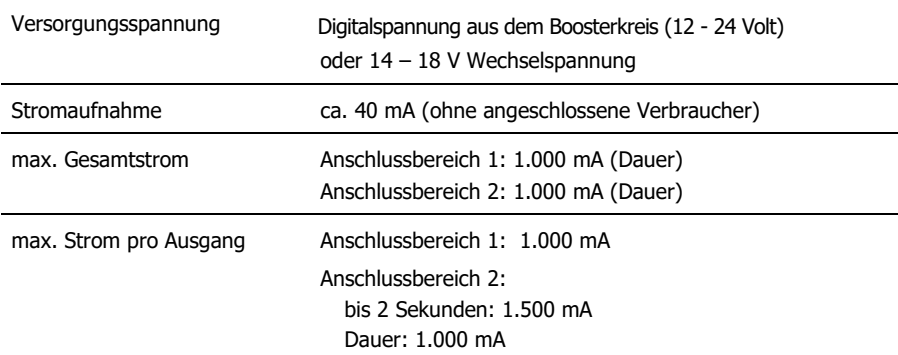

#### **Schutz**

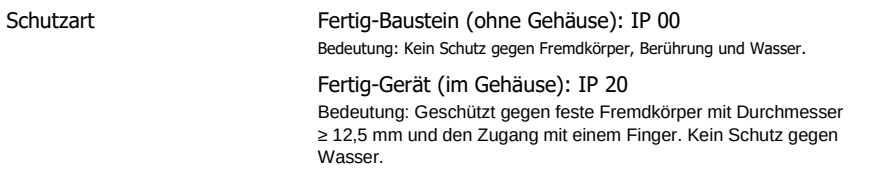

# **Umgebung**

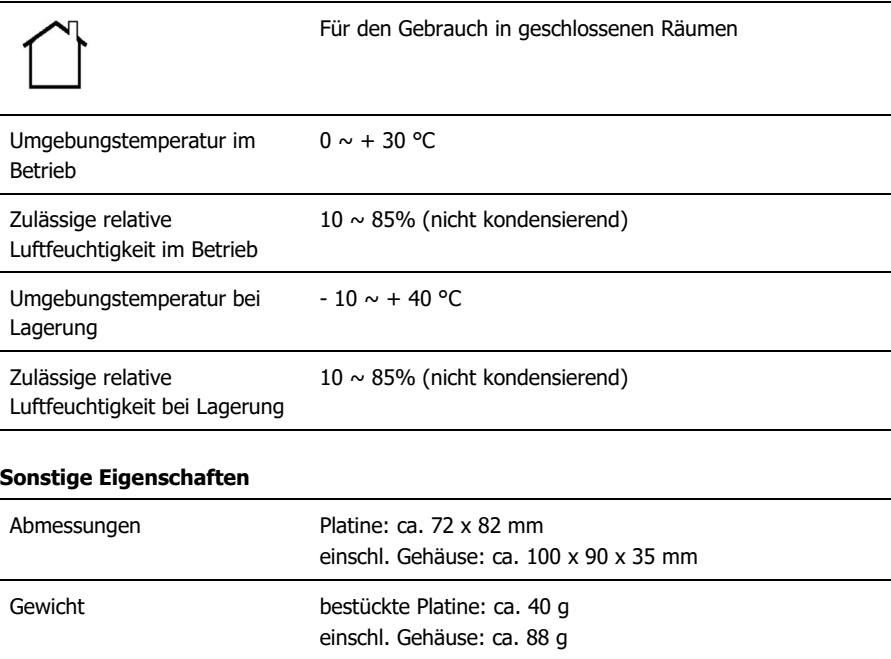

# <span id="page-26-1"></span>7. Garantie, EU-Konformität & WEEE

# <span id="page-26-0"></span>7.1. Garantieerklärung

Für dieses Produkt gewähren wir freiwillig 2 Jahre Garantie ab Kaufdatum des Erstkunden, maximal jedoch 3 Jahre nach Ende der Serienherstellung des Produktes. Erstkunde ist der Verbraucher, der als erstes das Produkt erworben hat von uns, einem Händler oder einer anderen natürlichen oder juristischen Person, die das Produkt im Rahmen ihrer selbständigen beruflichen Tätigkeit wieder verkauft oder einbaut. Die Garantie besteht neben den gesetzlichen Gewährleistungsansprüchen, die dem Verbraucher gegenüber dem Verkäufer zustehen.

Der Umfang der Garantie umfasst die kostenlose Behebung der Mängel, die nachweisbar auf von uns verarbeitetes, nicht einwandfreies Material oder auf Fabrikationsfehler zurückzuführen sind. Bei Bausätzen übernehmen wir die Gewähr für die Vollständigkeit und einwandfreie Beschaffenheit der Bauteile, sowie eine den Kennwerten entsprechende Funktion der Bauelemente in uneingebautem Zustand. Wir garantieren die Einhaltung der technischen Daten bei entsprechend der Anleitung durchgeführtem Aufbau des Bausatzes und Einbau der fertigen Schaltung sowie vorgeschriebener Inbetriebnahme und Betriebsweise.

Wir behalten uns eine Reparatur, Nachbesserung, Ersatzlieferung oder Rückerstattung des Kaufpreises vor. Weitergehende Ansprüche sind ausgeschlossen. Ansprüche auf Ersatz von Folgeschäden oder aus Produkthaftung bestehen nur nach Maßgabe der gesetzlichen Vorschriften.

Voraussetzung für die Wirksamkeit dieser Garantie ist die Einhaltung der Bedienungsanleitung. Der Garantieanspruch erlischt darüberhinaus in folgenden Fällen:

- bei eigenmächtiger Abänderung der Schaltung,
- bei Reparaturversuchen am Fertig-Baustein oder Fertig-Gerät,
- bei Schäden durch Eingriffe fremder Personen,
- bei Fehlbedienung oder Schäden durch fahrlässige Behandlung oder Missbrauch.

# <span id="page-27-1"></span>7.2. EG-Konformitätserklärung

Dieses Produkt erfüllt die Forderungen der nachfolgend genannten EU-Richtlinien  $\epsilon$ und trägt dafür die CE-Kennzeichnung.

#### 2001/95/EU Produktsicherheits-Richtlinie

2015/863/EU zur Beschränkung der Verwendung bestimmter gefährlicher Stoffe in Elektround Elektronikgeräten (RoHS)

2014/30/EU über elektromagnetische Verträglichkeit (EMV-Richtlinie). Zu Grunde liegende Normen:

DIN-EN 55014-1 und 55014-2: Elektromagnetische Verträglichkeit - Anforderungen an Haushaltgeräte, Elektrowerkzeuge und ähnliche Elektrogeräte. Teil 1: Störaussendung, Teil 2: **Störfestigkeit** 

Um die elektromagnetische Verträglichkeit beim Betrieb aufrecht zu erhalten, beachten Sie die folgende Maßnahmen:

Schließen Sie das Netzteil nur an eine fachgerecht installierte und abgesicherte Steckdose an.

Nehmen Sie keine Veränderungen an den Original-Bauteilen vor und befolgen Sie die Hinweise in dieser Anleitung genau.

Verwenden Sie bei Reparaturarbeiten nur Original-Ersatzteile.

# <span id="page-27-0"></span>7.3. Erklärungen zur WEEE-Richtlinie

Dieses Produkt unterliegt den Forderungen der EU-Richtlinie 2012/19/EG über Elektro- und Elektronik-Altgeräte (WEEE), d.h. Hersteller, Händler oder Verkäufer des Produktes müssen nach EU-Recht und einzelstaatlichem Recht einen Beitrag zur ordnungsgemäßen Beseitigung und Behandlung von Altgeräten leisten. Diese Verpflichtung umfasst

- die Registrierung bei den registerführenden Behörden ("Registern") in dem Land, in dem Elektro- und Elektronik-Altgeräte vertrieben oder verkauft werden
- die regelmäßige Meldung der Menge verkaufter Elektro- und Elektronikgeräte
- die Organisation oder Finanzierung von Sammlung, Behandlung, Recycling und Verwertung der Produkte
- für Händler die Einrichtung eines Rücknahmedienstes, bei dem die Kunden Elektro- und Elektronik-Altgeräte kostenlos zurückgeben können
- für Hersteller die Einhaltung der Richtlinie zur Beschränkung der Verwendung bestimmter gefährlicher Stoffe in Elektro- und Elektronikgeräten (RoHS)

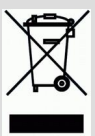

Das Symbol "durchgestrichene Mülltonne" bedeutet, dass Sie gesetzlich verpflichtet sind, die gekennzeichneten Geräte am Ende ihrer Lebensdauer der Wiederverwertung zuzuführen. Die Geräte dürfen nicht über den (unsortierten) Hausmüll oder den Verpackungsmüll entsorgt werden. Entsorgen Sie die Geräte in speziellen Sammel- und Rückgabestellen, z.B. auf Wertstoffhöfen oder bei

Händlern, die einen entsprechenden Rücknahmedienst anbieten.

# Weitere Informationen und Tipps: [http://www.tams-online.de](http://www.tams-online.de/)

Garantie und Service: tams elektronik GmbH

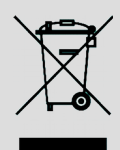

 $C<sub>1</sub>$ 

Fuhrberger Str. 4 30625 Hannover / DEUTSCHLAND

Telefon: +49 (0)511 / 55 60 60 Telefax: +49 (0)511 / 55 61 61 E-mail: [support@tams-online.de](mailto:support@tams-online.de?subject=MD-2)